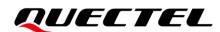

# BG95&BG77&BG600L Series File System Backup Solution Application Note

**LPWA Module Series** 

Version: 1.0

Date: 2023-02-13

Status: Released

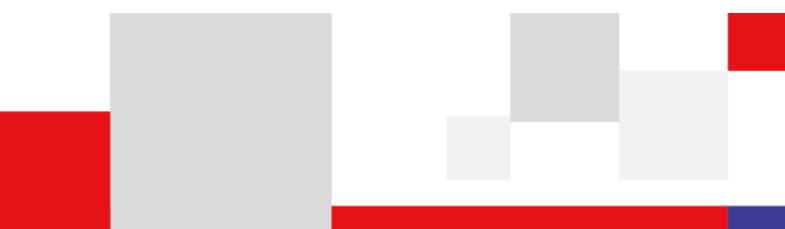

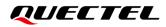

At Quectel, our aim is to provide timely and comprehensive services to our customers. If you require any assistance, please contact our headquarters:

#### **Quectel Wireless Solutions Co., Ltd.**

Building 5, Shanghai Business Park Phase III (Area B), No.1016 Tianlin Road, Minhang District, Shanghai 200233, China Tel: +86 21 5108 6236 Email: info@guectel.com

#### Or our local offices. For more information, please visit:

http://www.quectel.com/support/sales.htm.

# For technical support, or to report documentation errors, please visit: http://www.quectel.com/support/technical.htm.

Or email us at: <a href="mailto:support@quectel.com">support@quectel.com</a>.

# **Legal Notices**

We offer information as a service to you. The provided information is based on your requirements and we make every effort to ensure its quality. You agree that you are responsible for using independent analysis and evaluation in designing intended products, and we provide reference designs for illustrative purposes only. Before using any hardware, software or service guided by this document, please read this notice carefully. Even though we employ commercially reasonable efforts to provide the best possible experience, you hereby acknowledge and agree that this document and related services hereunder are provided to you on an "as available" basis. We may revise or restate this document from time to time at our sole discretion without any prior notice to you.

# **Use and Disclosure Restrictions**

## **License Agreements**

Documents and information provided by us shall be kept confidential, unless specific permission is granted. They shall not be accessed or used for any purpose except as expressly provided herein.

## Copyright

Our and third-party products hereunder may contain copyrighted material. Such copyrighted material shall not be copied, reproduced, distributed, merged, published, translated, or modified without prior written consent. We and the third party have exclusive rights over copyrighted material. No license shall be granted or conveyed under any patents, copyrights, trademarks, or service mark rights. To avoid ambiguities, purchasing in any form cannot be deemed as granting a license other than the normal non-exclusive, royalty-free license to use the material. We reserve the right to take legal action for noncompliance with abovementioned requirements, unauthorized use, or other illegal or malicious use of the material.

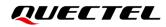

## Trademarks

Except as otherwise set forth herein, nothing in this document shall be construed as conferring any rights to use any trademark, trade name or name, abbreviation, or counterfeit product thereof owned by Quectel or any third party in advertising, publicity, or other aspects.

# **Third-Party Rights**

This document may refer to hardware, software and/or documentation owned by one or more third parties ("third-party materials"). Use of such third-party materials shall be governed by all restrictions and obligations applicable thereto.

We make no warranty or representation, either express or implied, regarding the third-party materials, including but not limited to any implied or statutory, warranties of merchantability or fitness for a particular purpose, quiet enjoyment, system integration, information accuracy, and non-infringement of any third-party intellectual property rights with regard to the licensed technology or use thereof. Nothing herein constitutes a representation or warranty by us to either develop, enhance, modify, distribute, market, sell, offer for sale, or otherwise maintain production of any our products or any other hardware, software, device, tool, information, or product. We moreover disclaim any and all warranties arising from the course of dealing or usage of trade.

# **Privacy Policy**

To implement module functionality, certain device data are uploaded to Quectel's or third-party's servers, including carriers, chipset suppliers or customer-designated servers. Quectel, strictly abiding by the relevant laws and regulations, shall retain, use, disclose or otherwise process relevant data for the purpose of performing the service only or as permitted by applicable laws. Before data interaction with third parties, please be informed of their privacy and data security policy.

# Disclaimer

- a) We acknowledge no liability for any injury or damage arising from the reliance upon the information.
- b) We shall bear no liability resulting from any inaccuracies or omissions, or from the use of the information contained herein.
- c) While we have made every effort to ensure that the functions and features under development are free from errors, it is possible that they could contain errors, inaccuracies, and omissions. Unless otherwise provided by valid agreement, we make no warranties of any kind, either implied or express, and exclude all liability for any loss or damage suffered in connection with the use of features and functions under development, to the maximum extent permitted by law, regardless of whether such loss or damage may have been foreseeable.
- d) We are not responsible for the accessibility, safety, accuracy, availability, legality, or completeness of information, advertising, commercial offers, products, services, and materials on third-party websites and third-party resources.

Copyright © Quectel Wireless Solutions Co., Ltd. 2023 All rights reserved.

# **About the Document**

# **Revision History**

| Version | Date       | Author                 | Description              |
|---------|------------|------------------------|--------------------------|
| -       | 2022-11-03 | Eric XIANG/<br>Matt YE | Creation of the document |
| 1.0     | 2023-02-13 | Eric XIANG/<br>Matt YE | First official release   |

# Contents

| Abo | out the Document                                                             |
|-----|------------------------------------------------------------------------------|
|     | ntents4                                                                      |
|     | le Index5                                                                    |
| Fig | ure Index6                                                                   |
| 1   | Introduction7                                                                |
| 2   | Backup and Restore Mechanisms8                                               |
|     | 2.1. Backup Mechanism                                                        |
|     | 2.2. Restore Mechanism                                                       |
|     | 2.3. Related AT Commands                                                     |
|     | 2.3.1. AT Command Introduction 11                                            |
|     | 2.3.1.1. Definitions11                                                       |
|     | 2.3.1.2. AT Command Syntax 11                                                |
|     | 2.3.2. Declaration of AT Command Examples12                                  |
|     | 2.3.3. AT+QPRTPARA Supported Backup and Restore Operations of the Modem File |
|     | System and AP File System12                                                  |
|     | 2.4. Auxiliary Test                                                          |
| 3   | QuecOpen Solution                                                            |
|     | 3.1. Normal Backup                                                           |
|     | 3.2. FOTA Backup                                                             |
| 4   | Appendix References                                                          |

## **Table Index**

| Table 1: Types of AT Commands    | 11 |
|----------------------------------|----|
| Table 2: Related Documents       | 20 |
| Table 3: Terms and Abbreviations | 20 |

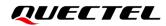

# **Figure Index**

| Figure 1: Module Partition (Partial) |  |
|--------------------------------------|--|
| Figure 2: Backup Mechanism           |  |
| Figure 3: Restore Mechanism          |  |
| Figure 4: Test Case 01               |  |
| Figure 5: Test Case 02               |  |
| Figure 6: QuecOpen App Backup        |  |

# **1** Introduction

In some usage scenarios of Quectel BG95 series, BG77 and BG600L-M3 modules, such as abnormal power failure of the module, there will be a certain risk of impacting the embedded file system of the module. Under extreme conditions, the critical start-up file of the module is damaged, causing the module bootup failure.

In view of this, Quectel BG95 series, BG77 and BG600L-M3 modules have embedded the corresponding protection mechanism, which is creating a separate area for backup data of the file system, after the file system damage is detected, it will restore from the backup area automatically.

This document gives a detailed description of the file system backup and restoration solution.

#### NOTE

If customers store the important data or files in modem or AP file system (such as certificates, private keys, QuecOpen APP and other key data), it is recommended to trigger a backup by AT command to avoid data loss when the file system restoration happens.

# **2** Backup and Restore Mechanisms

Quectel BG95 series, BG77 and BG600L-M3 modules have a separate NAND partition for data backup.

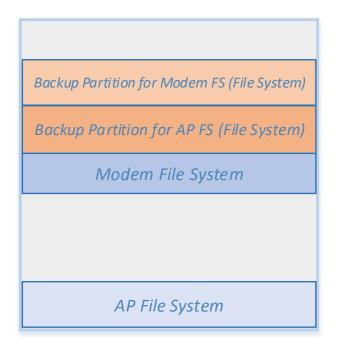

#### Figure 1: Module Partition (Partial)

#### NOTE

- The module has two different separate partitions to back up Modem FS (File System) and AP FS (File System).
- 2. The maximum partition size for backing up the Modem FS (File System) is about 1 MB bytes.
- 3. The maximum partition size for backing up the AP FS (File System) is about 0.75 MB bytes.
- 4. The maximum partition size may vary with firmware versions.
- 5. Backup Partition for Modem FS is composed of data backup area (for backing up file system) and information backup area (for saving backup and restore information).
- 6. Backup Partition for AP FS is composed of data backup area (for backing up file system) and information backup area (for saving backup and restore information).

# 2.1. Backup Mechanism

Before the module is delivered, each file system partition will be written to the corresponding backup partition by the specified AT command in production line.

The modules support two file systems: Modem file system and AP file system.

- 1. The Modem file system stores some key parameters of the module, such as RF configuration, RF calibration, and network configuration.
- 2. The AP file system stores USB configuration and other common parameters, such as LwM2M default configuration files, without network configuration related parameters.

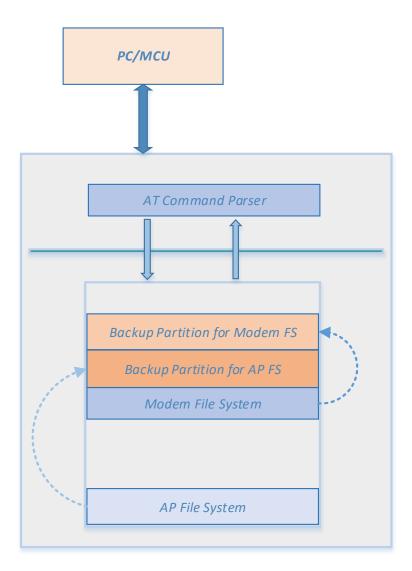

Figure 2: Backup Mechanism

# 2.2. Restore Mechanism

In case of file system exception, the module will automatically trigger the protection mechanism, or the restore mechanism can be forced by the AT command. In this process, the module will directly restore the backup data and overwrite the existing file system data. After a successful restoration, the module will be restored to factory settings.

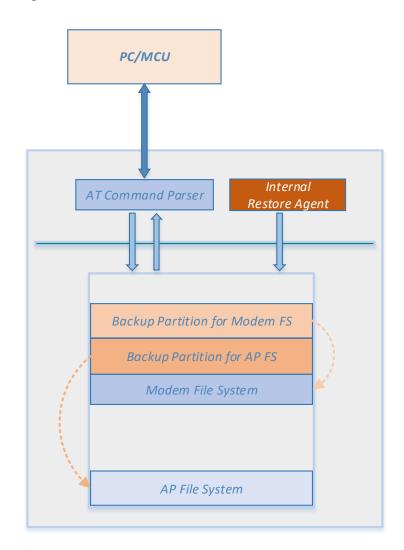

Figure 3: Restore Mechanism

# 2.3. Related AT Commands

### 2.3.1. AT Command Introduction

#### 2.3.1.1. Definitions

- **<CR>** Carriage return character.
- **<LF>** Line feed character.
- <...> Parameter name. Angle brackets do not appear on the command line.
- [...] Optional parameter of a command or an optional part of TA information response. Square brackets do not appear on the command line. When an optional parameter is not given in a command, the new value equals to its previous value or the default settings, unless otherwise specified.
- **<u>Underline</u>** Default setting of a parameter.

#### 2.3.1.2. AT Command Syntax

All command lines must start with **AT** or **at** and end with **<CR>**. Information responses and result codes always start and end with a carriage return character and a line feed character: **<CR><LF><response><CR><LF>.** In tables presenting commands and responses throughout this document, only the commands and responses are presented, and **<CR>** and **<LF>** are deliberately omitted.

| Table | 1 | : T | ypes | of | AT | Commands |
|-------|---|-----|------|----|----|----------|
|-------|---|-----|------|----|----|----------|

| Command Type      | Syntax                                              | Description                                                                                                    |
|-------------------|-----------------------------------------------------|----------------------------------------------------------------------------------------------------|
| Test Command      | AT+ <cmd>=?</cmd>                                   | Test the existence of the corresponding<br>command and return information about the<br>type, value, or range of its parameter. |
| Read Command      | AT+ <cmd>?</cmd>                                    | Check the current parameter value of the corresponding command.                                                                |
| Write Command     | AT+ <cmd>=<p1>[,<p2>[,<p3>[]]]</p3></p2></p1></cmd> | Set user-definable parameter value.                                                                                            |
| Execution Command | AT+ <cmd></cmd>                                     | Return a specific information parameter or perform a specific action.                                                          |

### 2.3.2. Declaration of AT Command Examples

The AT command examples in this document are provided to help you learn about the use of the AT commands introduced herein. The examples, however, should not be taken as Quectel's recommendations or suggestions about how to design a program flow or what status to set the module into. Sometimes multiple examples may be provided for one AT command. However, this does not mean that there is a correlation among these examples, or that they should be executed in a given sequence.

### 2.3.3. AT+QPRTPARA Supported Backup and Restore Operations of the Modem File

#### System and AP File System

| AT+QPRTPARA=1                   | Back Up Modem F   | ïle System                                                                                                    |
|---------------------------------|-------------------|----------------------------------------------------------------------------------------------------|
| Write Command<br>AT+QPRTPARA=1  |                   | Response<br>OK<br>Or<br>ERROR                                                                                                    |
| AT+QPRTPARA=3                   | Force the Restora | tion of Modem File System                                                                                                    |
| Write Command<br>AT+QPRTPARA=3  |                   | Response<br>OK<br>Or<br>ERROR                                                                                                    |
| AT+QPRTPARA=4                   | Get Backup and R  | estore Information of Modem File System                                                                                                    |
| Write Command<br>AT+QPRTPARA=4  |                   | Response<br>+QPRTPARA: <cefs_backup_cnt>,<cefs_restore_cn<br>t&gt;,<page_cnt>,&lt;1_cnt&gt;,&lt;2_cnt&gt;,&lt;3_cnt&gt;,&lt;4_cnt&gt;,&lt;5_cn<br/>t&gt;,&lt;6_cnt&gt;,&lt;7_cnt&gt;,&lt;8_cnt&gt;,&lt;9_cnt&gt;,&lt;10_cnt&gt;,<cefs_ba<br>d_block&gt;<br/>OK<br/>Or<br/>ERROR</cefs_ba<br></page_cnt></cefs_restore_cn<br></cefs_backup_cnt> |
| AT+QPRTPARA=11                  | Back Up AP File   | System                                                                                                    |
| Write Command<br>AT+QPRTPARA=11 |                   | Response<br>OK<br>Or<br>ERROR                                                                                                    |
| AT+QPRTPARA=13                  | Force the Restor  | ation of AP File System                                                                                                    |
| Write Command AT+QPRTPARA=13    | 3                 | Response<br>OK                                                                                                    |

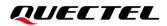

| AT+QPRTPARA=14 Get Backup and   | Or<br>ERROR<br>Restore Information of AP File System                                                                                                    |
|---------------------------------|----------------------------------------------------------------------------------------------------|
| Write Command<br>AT+QPRTPARA=14 | Response<br>+QPRTPARA: <backup_valid>,<backup_cnt>,<restore_c<br>nt&gt;,&lt;1_cnt&gt;,&lt;2_cnt&gt;,&lt;3_cnt&gt;,&lt;4_cnt&gt;,&lt;5_cnt&gt;,&lt;6_cnt&gt;,&lt;<br/>7_cnt&gt;,&lt;8_cnt&gt;,&lt;9_cnt&gt;,&lt;10_cnt&gt;,<page_cnt>,<bad_blk_<br>cnt&gt;,<mfs_data_bad_blk>,<mfs_info_bad_blk>,<afs_d<br>ata_bad_blk&gt;,<afs_info_bad_blk><br/>OK<br/>Or<br/>ERROR</afs_info_bad_blk></afs_d<br></mfs_info_bad_blk></mfs_data_bad_blk></bad_blk_<br></page_cnt></restore_c<br></backup_cnt></backup_valid> |
| Maximum Response Time           | 1                                                                                                    |
| Characteristics                 | The command takes effect immediately. (Backup operation)<br>The command takes effect after the module is rebooted.<br>(Restore operation)<br>The configuration is saved automatically.                                                                                                    |

### Parameter

| <cefs_backup_cnt></cefs_backup_cnt>   | Integer type. The number of the backups for the Modem file system.            |  |  |  |  |
|---------------------------------------|-------------------------------------------------------------------------------|--|--|--|--|
| <cefs_restore_cnt></cefs_restore_cnt> | Integer type. The number of the restores for the Modem file system, including |  |  |  |  |
|                                       | the forced restore operation and automatic restore operation.                 |  |  |  |  |
| <page_cnt></page_cnt>                 | Integer type. The size of space currently used by the Modem/AP file system    |  |  |  |  |
|                                       | (2 KB/page).                                                                  |  |  |  |  |
| <1_cnt>                               | Integer type. The number of file system restores that occurred at probe       |  |  |  |  |
|                                       | point 1.                                                                      |  |  |  |  |
| <2_cnt>                               | Integer type. The number of file system restores that occurred at probe       |  |  |  |  |
|                                       | point 2.                                                                      |  |  |  |  |
| <3_cnt>                               | Integer type. The number of file system restores that occurred at probe       |  |  |  |  |
|                                       | point 3.                                                                      |  |  |  |  |
| <4_cnt>                               | Integer type. The number of file system restores that occurred at probe       |  |  |  |  |
|                                       | point 4.                                                                      |  |  |  |  |
| <5_cnt>                               | Integer type. The number of file system restores that occurred at probe       |  |  |  |  |
|                                       | point 5.                                                                      |  |  |  |  |
| <6_cnt>                               | Integer type. The number of file system restores that occurred at probe       |  |  |  |  |
|                                       | point 6.                                                                      |  |  |  |  |
| <7_cnt>                               | Integer type. The number of file system restores that occurred at probe       |  |  |  |  |
|                                       | point 7.                                                                      |  |  |  |  |
| <8_cnt>                               | Integer type. The number of file system restores that occurred at probe       |  |  |  |  |
|                                       | point 8.                                                                      |  |  |  |  |

| <9_cnt>                               | Integer type. The number of file system restores that occurred at probe point 9.                                                                                                |
|---------------------------------------|----------------------------------------------------------------------------------------------------|
| <10_cnt>                              | Integer type. The number of file system restores that occurred at probe point 10.                                                                                               |
| <cefs_bad_block></cefs_bad_block>     | Integer type. The number of bad blocks in Modem file system.                                                                                                    |
| <backup_valid></backup_valid>         | <ul> <li>Integer type. The flag to indicate AP file system backup is valid or not.</li> <li>AP file system backup is invalid</li> <li>AP file system backup is valid</li> </ul> |
| <backup_cnt></backup_cnt>             | Integer type. The number of the backups for the AP file system.                                                                                                    |
| <restore_cnt></restore_cnt>           | Integer type. The number of the restores for the AP file system, including the                                                                                                  |
|                                       | forced restore operation and automatic restore operation.                                                                                                    |
| <bad_blk_cnt></bad_blk_cnt>           | Integer type. The number of the bad blocks in backup partition of modem and AP.                                                                                                 |
| <mfs_data_bad_blk></mfs_data_bad_blk> | Integer type. The number of the bad blocks in modem data backup partition.                                                                                                    |
| <mfs_info_bad_blk></mfs_info_bad_blk> | Integer type. The number of the bad blocks in modem information backup partition.                                                                                               |
| <afs_data_bad_blk></afs_data_bad_blk> | Integer type. The number of the bad blocks in AP data backup partition.                                                                                                    |
| <afs_info_bad_blk></afs_info_bad_blk> | Integer type. The number of the bad blocks in AP information backup partition.                                                                                                  |

### NOTE

- 1. Do not power off when executing **AT+QPRTPARA=1/11**. If this is done, please re-backup again.
- AT+QPRTPARA=1/3/4 must be executed after RDY report, AT+QPRTPARA=11/13/14 must be executed after APP RDY report.
- Generally, AT+QPRTPARA=3/13 are used for test purpose. Customer does not need to execute this command in actual use.
- Due to the limitation of the NAND flash lifespan, please do not execute AT+QPRTPARA=1/11 too frequently.
- When AT+QPRTPARA=1/11, the maximum response time is 4 s.
   When AT+QPRTPARA=3/4/13/14, the maximum response time is 600 ms.
   The above are the common maximum response time of this command. In actual tests, the maximum response time will vary with the size of the file system or different firmware

#### Example

| RDY                 |  |
|---------------------|--|
| APP RDY             |  |
| AT+QPRTPARA=1<br>OK |  |

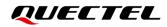

#### AT+QPRTPARA=4

+QPRTPARA: 16,0,268,0,0,0,0,0,0,0,0,0,0,0,0

OK AT+QPRTPARA=11 OK AT+QPRTPARA=14 +QPRTPARA: 1,1,0,0,0,0,0,0,0,0,0,0,0,258,0,0,0,0,0

ΟΚ

# 2.4. Auxiliary Test

This chapter provides some test examples to help you determine whether the current file system backup or restore operation is successful or not.

1. The restore operation will remove the file without backup.

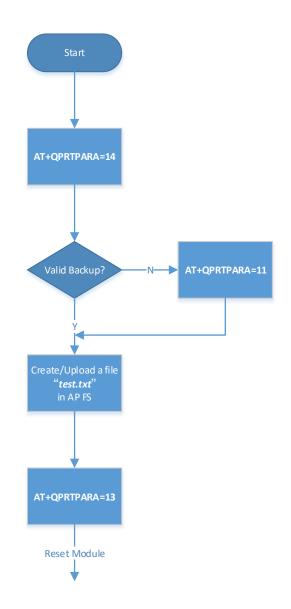

Figure 4: Test Case 01

Expected outcome: The file *test.txt* will be removed after the module resets because the module will restore the file system with the backed up data.

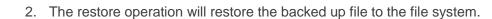

QUECTEL

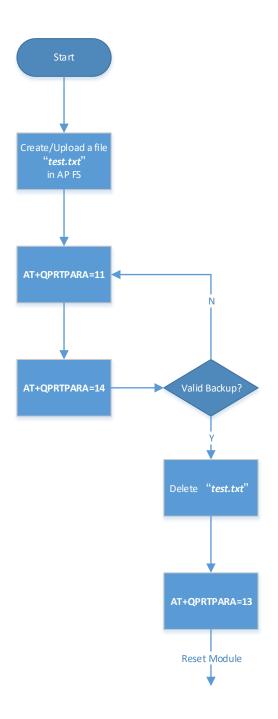

Figure 5: Test Case 02

Expected outcome: The file *test.txt* will be restored in file system after the module is reset, because the module will restore the file system with the backed up data. The file has already been backed up before it is deleted.

# **3** QuecOpen Solution

With the BG95 series, BG77 and BG600L-M3 QuecOpen solutions, your application can be stored in the AP file system or a dedicated partition in NAND flash. For the application stored on NAND flash, there is no risk of application loss. So, there is no need to do the following normal backup and FOTA backup. For application stored in AP file system, it is strongly recommended to do the following normal backup and FOTA backup and FOTA backup.

## 3.1. Normal Backup

Suppose your application is stored in the AP file system. When the module is powered on, kernel module loader will read the image file from the AP file system, then load and run it in the RAM space. Due to the aforementioned file system risk, it is recommended to add backup operations before the module is delivered. Back up the QuecOpen application and the corresponding configuration files to the backup partition, so that even if the module triggers the restore operation, it will have no obvious impact on the whole system.

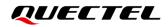

## 3.2. FOTA Backup

BG95 series, BG77 and BG600L-M3 in QuecOpen solution support application upgrade mechanism through OTA. Consistent with normal backup, it is recommended to manually trigger the backup mechanism after OTA upgrade is successful for reducing the impacts of subsequent restore operations on the equipment system.

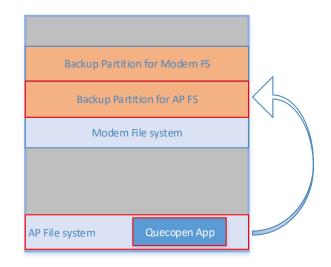

Figure 6: QuecOpen App Backup

# **4** Appendix References

#### **Table 2: Related Documents**

#### **Document Name**

- [1] Quectel\_BG95&BG77&BG600L\_Series\_AT\_Commands\_Manual
- [2] Quectel\_BG95&BG77&BG600L\_Series\_QuecOpen\_Application\_Note

#### **Table 3: Terms and Abbreviations**

| Abbreviation | Description              |
|--------------|--------------------------|
| AFS          | Andrew File System       |
| AP           | Application Processor    |
| FOTA         | Firmware Over-The-Air    |
| FS           | File System              |
| LwM2M        | Lightweight M2M          |
| NAND         | NON-AND                  |
| ΟΤΑ          | Over-the-air programming |
| RAM          | Random Access Memory     |
| RF           | Radio Frequency          |
| USB          | Universal Serial Bus     |